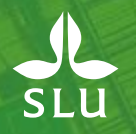

## **Personalredovisning – räkna anställningstid**

Uppdaterad: 2022-01-25

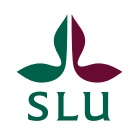

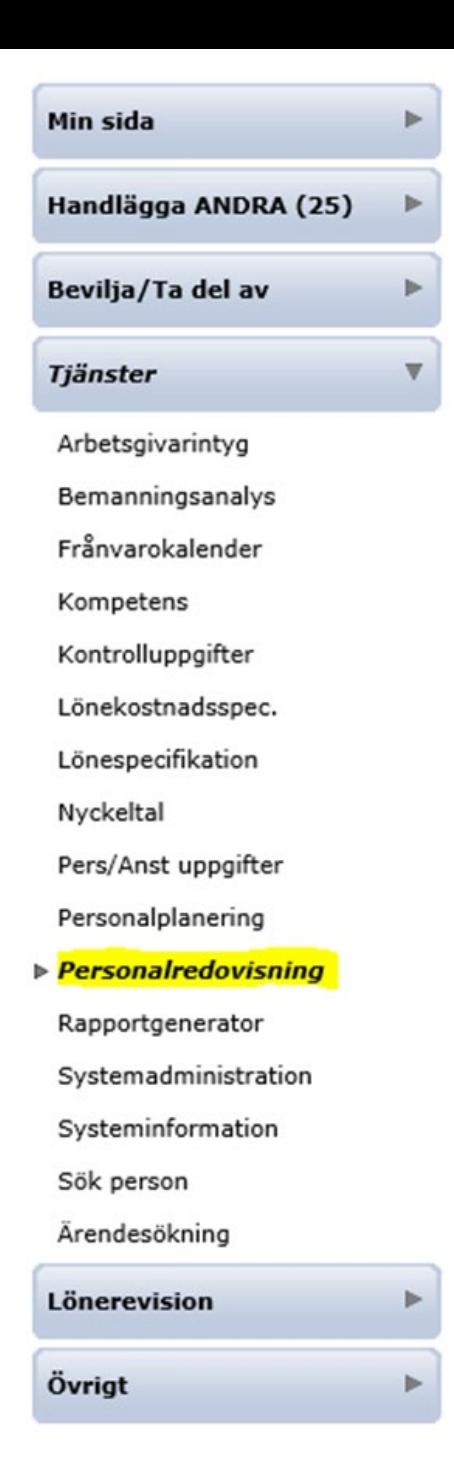

1. Logga in i Primula självservice och gå till *Tjänster – Personalredovisning* 

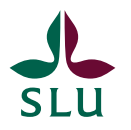

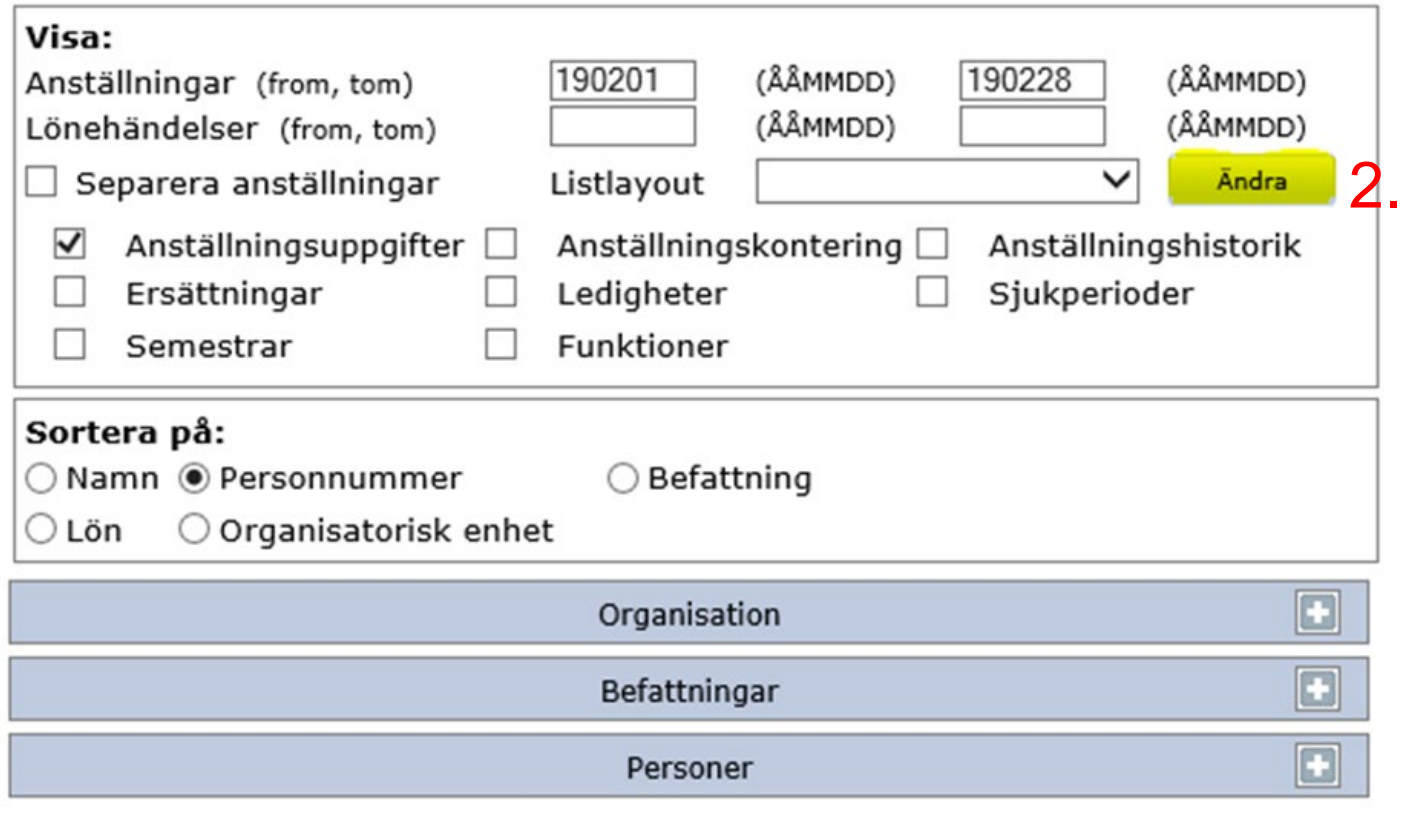

## 2. Tryck på *Ändra*

Hämta

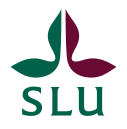

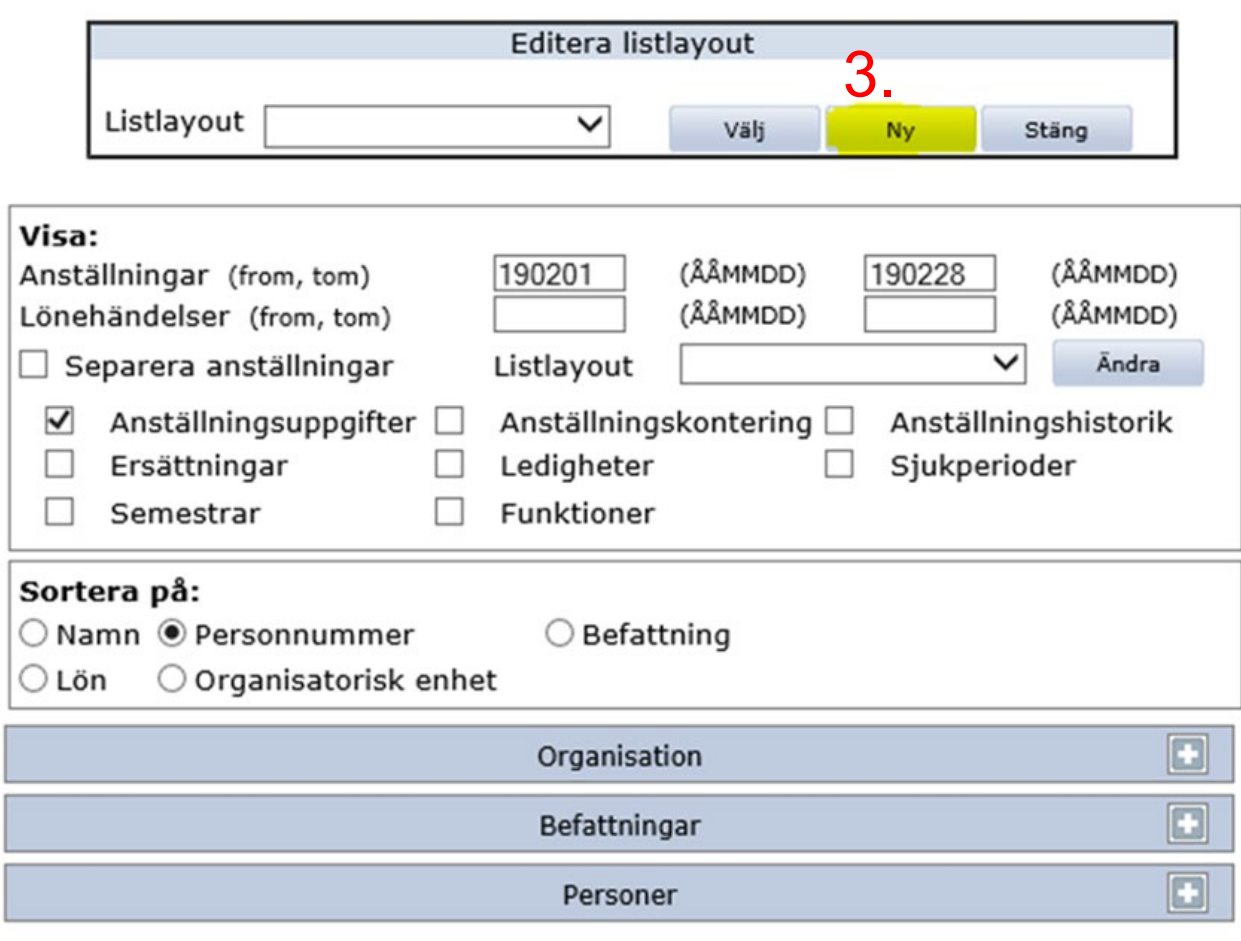

Hämta

3. Tryck på *Ny* 

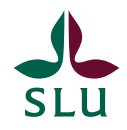

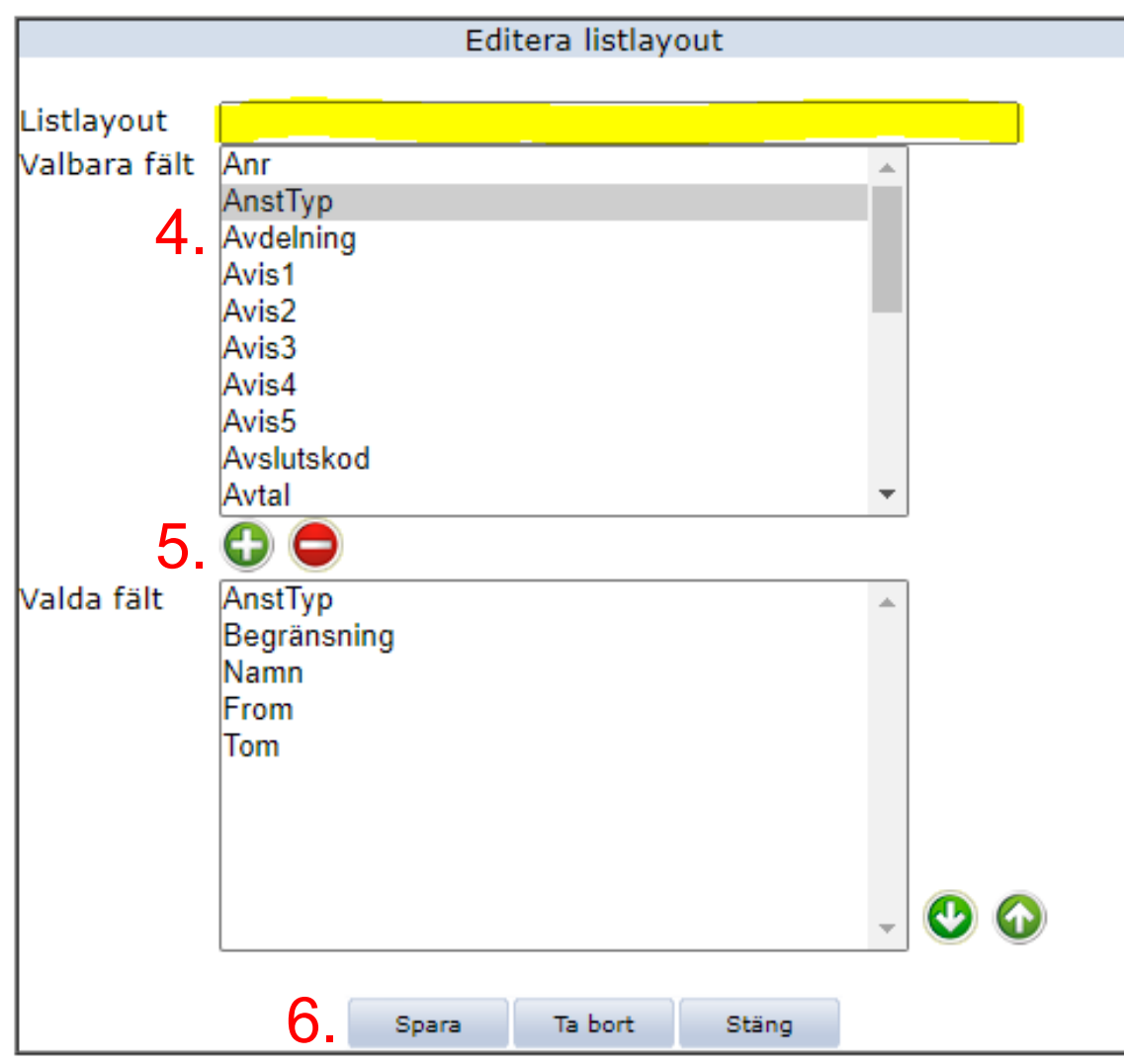

4. Välj vad det är för information du vill få ut tex. AnstTyp, Begränsning, Namn, From och Tom. Du kan alltså välja flera.

5. Markera och tryck på  $\bigodot$  (du kan enbart markera en rad i taget) Glöm inte att namnge din lista, här markerat med gult.

6. Tryck på *Spara*

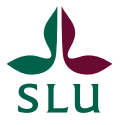

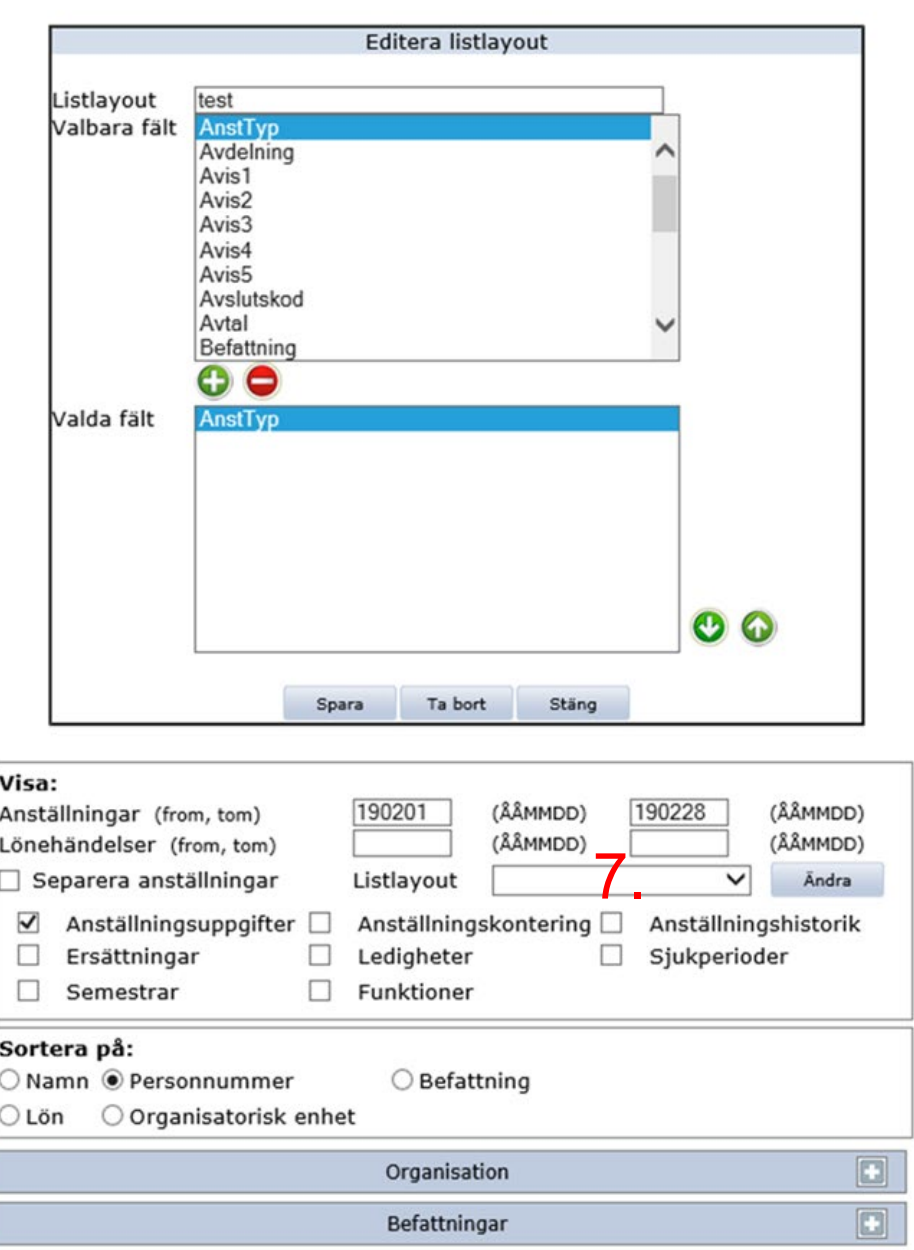

7. Välj din sparade lista i rullisten *Listlayout.* Och välj sedan tex. organisation, befattningar eller personer

8. När du är klar med ditt urval klickar du på *Hämta* och väljer sedan hur du vill öppna filen tex. med Excel – klart!

Personer

 $\boxed{\Box}$